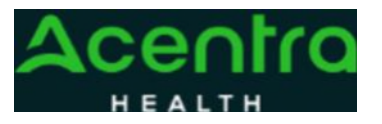

## **Provider Portal Quick Reference Guide**  *How to View the Case Summary*

## **Summary**

The Case Summary view allows you to view all case details at a glance, without having to expand the ribbons within the main case view.

**1Open Case Summary** From the case page, click Case Summary located at the top. The case summary will open in a new browser tab.

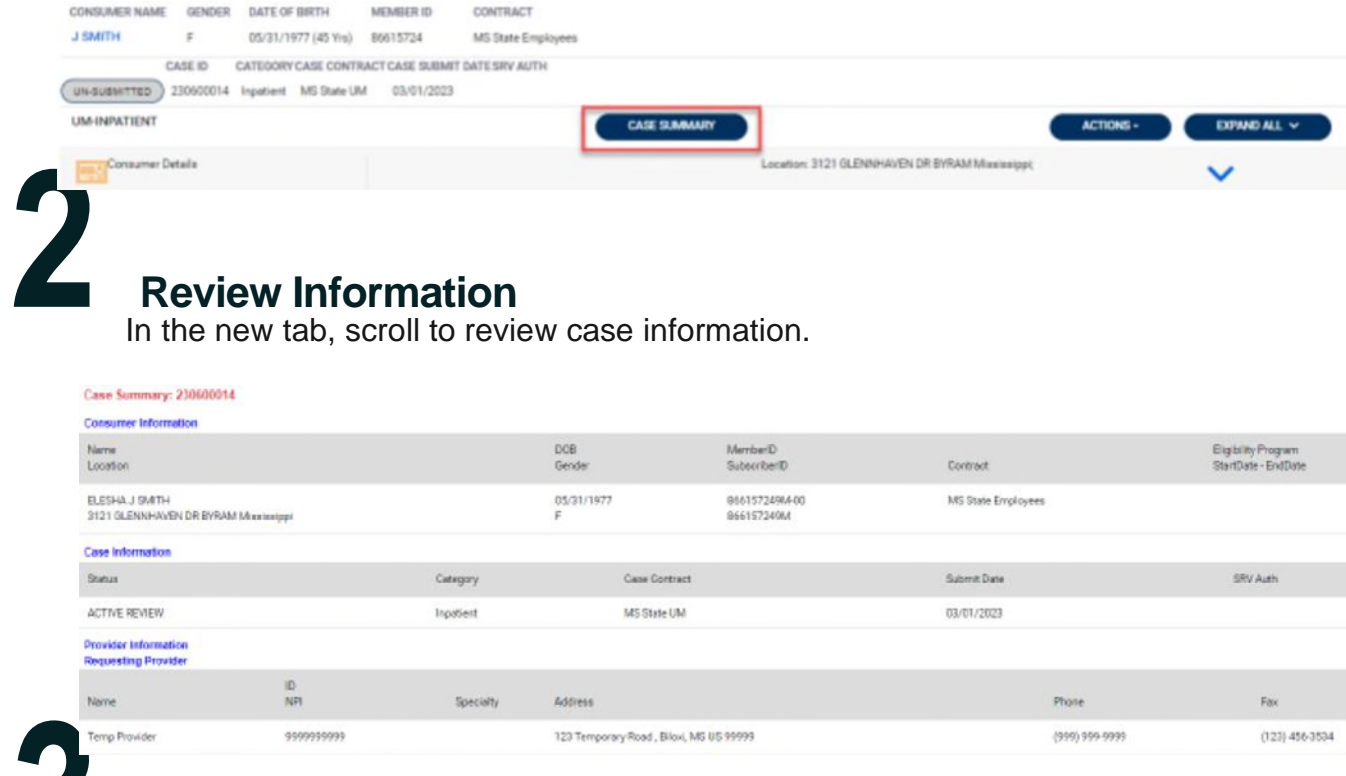

## **3 View Documents, Letters, and Questionnaires**

Each document, letter and questionnaire name is a hyperlink that you can click to

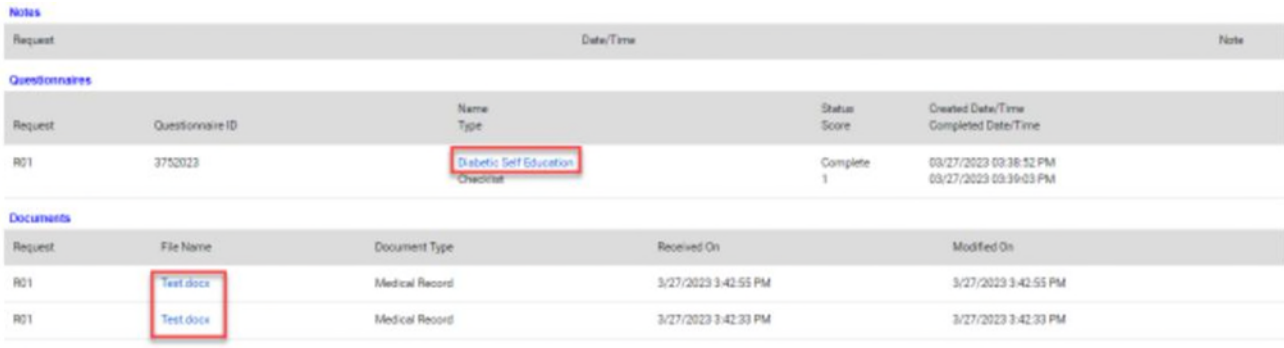